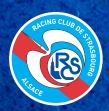

# STEPS TO DOWNLOAD YOUR M-TICKET

You will require a wallet app on your phone to download your M-ticket.

## 1. SIGN IN

Scan this QR code to log in to your account at https://billetterie.rcstrasbourgalsace.fr

Recommended browser:

S IOS: SAFARI

ANDROID : GOOGLE CHROME

Fill in your credentials - account name and password:

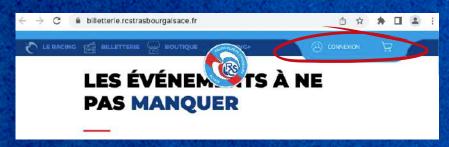

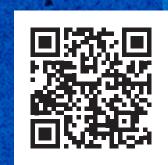

### 2. MY ORDERS

Go to MY ORDERS ('MES COMMANDES'), select the order you wish to edit:

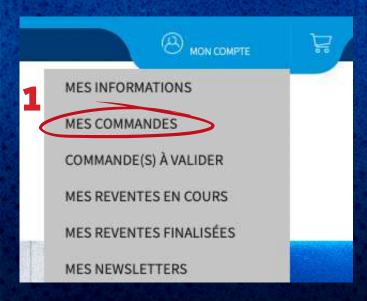

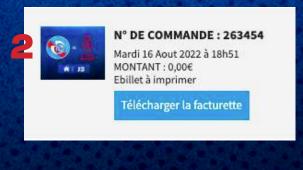

#### 3. ASSIGN

For each seat you have booked click on **ASSIGN ('ATTRIBUER')**, to add some information about the recipient of the ticket.

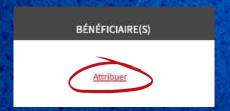

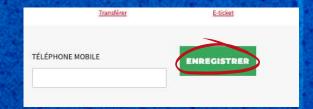

You can then download your M-TICKET.

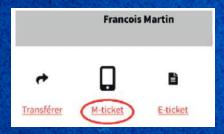

### 4. M-TICKET

Your M-TICKET is now available:

**10S:** the app is already installed on your smartphone: Simply tap ADD to add the ticket to your wallet

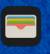

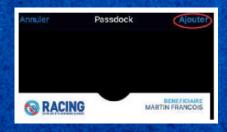

#### ANDROID:

IMPORTANT: the M-TICKET (pkpass) is not compatible with apps such as Google Wallet, Samsung Wallet...

We recommend you to download WALLETPASSES
(a free app which is available on the Playstore)

Simply tap ( ) to add the ticket to your wallet :

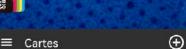

#### THE RC STRASBOURG TICKETING DEPARTMENT

Email:billetterie@rcstrasbourg.eu

# **ENJOY THE MATCH!**